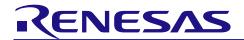

# RL78/G11 Simulator V2.00.01

Release Note

R20UT4670EJ0100 Rev.1.00 Nov 29, 2019

This document outlines the target devices, simulation functions and cautions of RL78/G11 simulator.

#### **Contents**

| Cha | Chapter 1. Target Devices and Supported Simulation Functions                              |    |  |  |
|-----|-------------------------------------------------------------------------------------------|----|--|--|
|     |                                                                                           |    |  |  |
| Cha | pter 2. Changes                                                                           | 3  |  |  |
|     | Improvement to difference of the standby function between the target device and simulator |    |  |  |
| Cha | pter 3. Points for Caution                                                                | 4  |  |  |
| 3.1 | Differences between target devices and simulator                                          | 4  |  |  |
| 3.2 | Usage of simulation functions                                                             | 11 |  |  |

# Chapter 1. Target Devices and Supported Simulation Functions

The following target devices are supported by the RL78/G11 simulator.

| Device<br>group | Device name            |
|-----------------|------------------------|
|                 | R5F1051A,<br>R5F1054A, |
| RL78/G11        | R5F1056A,              |
|                 | R5F1057A,              |
|                 | R5F1058A,              |

The RL78/G11 simulator is capable of simulating the following items along with CPU instructions.

- Peripheral modules such as timers, the serial array unit, and the serial interface
- Virtual target board (simulation via the [I/O panel] window)
- MCU pin signal waveforms (simulation via the [Timing chart] window)
- Current drawn

# Chapter 2. Changes

This chapter describes changes from V2.00.00 to V2.00.01.

# 2.1 Improvement to difference of the standby function between the target device and simulator

The simulator had the difference from the target device in the following point to SNOOZE mode of the standby function. It has been improved to be the same operation as the target device.

#### [Target device]

In the case of CSI0 or UART0 data reception, an A/D conversion request by the timer trigger signal (the interrupt request signal (INTIT) or ELC event input), and DTC start source, the STOP mode is exited, the CSI0 or UART0 data is received without operating the CPU, A/D conversion is performed, and DTC starts.

## [Simulator]

On RL78/G11 peripheral simulator, this function did not work.

# Chapter 3. Points for Caution

This section lists points for caution on using the RL78/G11 simulator. These points for caution are in the following two categories.

- Differences in behavior between the target device and the simulator due to simulator specifications
- Usage of simulation functions (e.g. operations in and configuration of the GUI windows)

## 3.1 Differences between target devices and simulator

## 3.1.1 Unsupported peripheral functions

The simulator does not support the following peripheral functions of the target device (the following functions are not simulated).

- Simplified I<sup>2</sup>C of Serial Array Unit
- Regulator
- Power-on-reset circuit
- Voltage detector
- Flash self programming function

## 3.1.2 Peripheral I/O redirection register (PIOR)

If using Peripheral I/O redirection register (PIOR), simulator's alternate pin functions are switched same as target device. Note that the PIOR register setting for serial interface pins should not be changed, because [Serial] window could not communicate with a serial interface, if the port related to the serial interface pins is switched.

In addition, in case of switching alternate pin function, be sure to select port name on the [Select Pin] dialog. Do not use alternate function pin name.

#### 3.1.3 Oscillation stabilization time of Clock Generator

Since the simulator does not simulate the clock oscillator oscillation stabilization time, the value remains at 0 second. When the oscillation is started, the OSTC register is set to one of the following values without count up operations.

| OSTS Setting Value        | OSTC Value |
|---------------------------|------------|
| 0x0 : 28/fx               | 0x80       |
| 0x1 : 2 <sup>9</sup> /fx  | 0xc0       |
| 0x2 : 2 <sup>10</sup> /fx | 0xe0       |
| 0x3 : 2 <sup>11</sup> /fx | 0xf0       |
| 0x4: 2 <sup>13</sup> /fx  | 0xf8       |
| 0x5 : 2 <sup>15</sup> /fx | 0xfc       |
| 0x6: 2 <sup>17</sup> /fx  | 0xfe       |
| 0x7: 2 <sup>18</sup> /fx  | 0xff       |

The following figure illustrates this operation.

In the target device, the X1 clock oscillation starts after the states (1) to (4) have passed. In the simulator, states (1) through (4) are skipped and instantly the X1 clock oscillation starts.

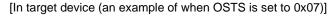

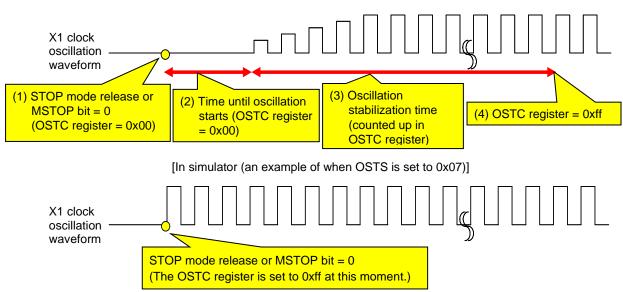

Therefore, pay attention to the code that waits for oscillation stabilization.

There is no problem if a program is created with the condition that the execution exits the oscillation stabilization wait period when the OSTC register value becomes the maximum value, or when the OSTC register value exceeds the specified value, but if a program is created with the condition that the execution exits the oscillation stabilization wait period when the OSTC register value becomes a value other than the maximum value, the execution enters an infinite loop.

The following shows examples of code that causes/does not cause problems.

(This is an example of when OSTS is set to 0x07)

```
    Correct program example (1)
    Correct program example (2)
    Example of program that may cause problems

    while(OSTC != 0xff)
    while(OSTC != 0xf0)
    while(OSTC != 0xf0)

    {
    NOP();/* wait */
    NOP();/* wait */

    }
    NOP();/* wait */
    NOP();/* wait */

    }
    }
```

## 3.1.4 SFR with clock generator

The following SFRs which belong to the clock generator are not simulated. Although read/write accesses for each register can be performed normally, the operation does not change even if its value is changed.

- Bit 0 (AMPH) of clock operation mode control register (CMC)
- High-speed internal oscillator trimming register (HIOTRM)

## 3.1.5 Operation clock of timer array unit

Do not specify an operation clock that is 233 Hz or lower. If the operation clock of the timer array unit is 233 Hz or lower, then the timer array unit will not work properly (it will behave as if operating via a clock that is faster than the one selected).

## 3.1.6 Noise filter / digital filter of timer

Although the target device's Timer array unit has a function to turn the noise filter / digital filter on and off in order to reduce noise from the timer input pin, the simulator does not simulate this function because there is no noise in the simulator's signal. (There is no difference in behavior whether filtering is on or off.)

## 3.1.7 Interval interrupt of watchdog timer

The following differences occur between the target device and simulator when using an interval interrupt of watchdog timer.

[Target device]

An interval interrupt is generated when  $75\% + 1/2f_{IL}$  of overflow time is reached.

[Simulator]

An interval interrupt is generated when 75% of overflow time is reached.

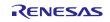

## 3.1.8 Operation clock of serial array unit

Do not specify an operation clock that is 233 Hz or lower. If the operation clock of the serial array unit is 233 Hz or lower, then the serial array unit will not operate correctly (it will behave as if operating via a clock that is faster than the one selected).

## 3.1.9 Noise filter of serial array unit

Although the target device's serial array unit has a function to turn the noise filter on and off in order to reduce noise on the input pin, the simulator does not simulate this function because there is no noise in the simulator's signal. (There is no difference in behavior whether filtering is on or off.)

## 3.1.10 SDRmn register of serial array unit

The following differences occur between the target device and simulator when the serial data register (SDRmn) is read during serial operation.

[Target device]

The value is 0.

[Simulator]

The value remains at the moment of serial operation started.

#### 3.1.11 Serial interface IICA

IICA supports pin waveform generation and the communication with [Serial] window. The following functions are not supported.

- Digital filter
- Arbitration
- Detection of transmission errors
- Communication reservation

## 3.1.12 Reset

The behavior differs as follows if a reset is generated by the RESET pin.

[Target device]

MCU goes into reset status when the RESET pin goes to low level. Reset status is released when it goes to high level.

[Simulator]

MCU does not go into reset status when the RESET pin goes to low level. When it goes to high level, the simulator momentarily goes into reset status, and then the reset status is released immediately.

## 3.1.13 Reset control flag register (RESF)

The simulator only responses to WDTRF bit of Reset control flag register (RESF).

The simulator does not support TRAP bit and RPERF bit and IAWRF bit and LVIRF bit.

These bits are not changed from the initial value.

#### 3.1.14 A/D converter

When VDD, AVREFP signal has no input, the default reference voltage of A/D converter is 5.0V.

For changing the reference voltage, input it to VDD, AVREFP signal by using signal data editor and so on.

The temperature sensor output voltage is always 1.05V.

## 3.1.15 Clock output/buzzer output controller

When selecting f<sub>MAIN</sub> as an output clock, [Timing chart] window does not show the clock waveform of PCLBUZn signal.

When selecting f<sub>MAIN</sub>/2 or slower as an output clock, [Timing chart] window shows the clock waveform.

#### 3.1.16 Execution of illegal instructions

If an illegal instruction (instruction code: 0xFF) is executed, the target device will be reset, but the simulator will go into an infinite loop (the illegal instruction will be executed repeatedly).

## 3.1.17 Response time of Data Transfer Controller (DTC)

The transfer speeds of the target device and simulator differ as follows when simulating the Data Transfer Controller.

#### [Target device]

- has response time from when DTC activation sources are detected until when data transfer starts
- has wait time when access is to Extended Special Function Register (2nd SFR)
- DTC puts the data transfer on hold when the CPU executes the DTC pending instruction
- the access to the data bus from the CPU is put on hold during DTC transfer

#### [Simulator]

- starts data transfer immediately after DTC activation sources are detected
- has no wait time even when access is to Extended Special Function Register (2nd SFR)
- DTC does not put the data transfer on hold even when the CPU executes the DTC pending instruction
- the access to the data bus from the CPU is not put on hold even during DTC transfer DTC

## 3.1.18 Repeat mode of Data Transfer Controller (DTC)

When selecting Repeat mode of Data Transfer Controller (DTC), if any of the following conditions are satisfied, DTC activation sources are ignored and the data is not transferred. Do not use this under the following conditions.

- Set 00H to DTC transfer count register j "DTCCTj". (Number of transfers: 256 times)
- Set 00H to DTC block size register j "DTBLSj". (Transfer block size: 256 bytes or 512 bytes)
- Set transfer data size as 16 bits by DTC control register j "DTCCRj", and set transfer block size bigger than 256 bytes by DTC block size register j "DTBLSj".

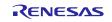

## 3.1.19 Event Link Controller(ELC)

If the event link destination function of Event Link Controller (ELC) is set to any of the following, the simulator starts the operation of the link destination peripheral function immediately after receiving the event (target device starts this operation after several cycles of the event reception).

[Target functions of Event link destination]

- Timer input channel 0 of Timer array unit 0
- Timer input channel 1 of Timer array unit 0

#### 3.1.20 D/A converter

When VDD signal has no input, the default reference voltage of D/A converter is 5.0V.

For changing the reference voltage, input it to VDD signal by using signal data editor and so on.

## 3.1.21 Reference voltage of Comparator

When VDD signal has no input, the simulator generates the reference voltage assuming that 5V is input to VDD signal.

For changing the reference voltage, input it to VDD signal by using signal data editor and so on.

## 3.1.22 Response time of Comparator

Since the response time of comparator is not simulated, the value remains at 0 second.

The response time is not changed even if the speed setting is changed by Comparator output control register (COMPOCR).

## 3.1.23 Digital filter of Comparator

The Digital filter operation of Comparator is not supported.

## 3.1.24 Amplified voltage of the Programmable Gain Amplifiers (PGA)

The amplified voltage of the Programmable Gain Amplifiers (PGA) is dependent on the PGAGND pin and the VSS pin voltage in the hardware configuration of the target device, however, the simulator is dependent on the PGAI pin voltage only, and is not related to the PGAGND pin and the VSS pin.

## 3.2 Usage of simulation functions

#### 3.2.1 Simulation of current drawn

The following notes apply to the function of measuring current.

- The current is calculated roughly as that drawn by the MCU alone based on the typical values (TYP.) for the actual devices. Note that the current values other than for the MCU are not included.
- The number of change points of measurable current is 200,000. The program stops when the number exceeds 200,000.

## 3.2.2 Simulation speed

The simulation speed of RL78/G11 simulator depends on the number of operating peripheral functions.

If many peripheral functions are operating, the simulation speed becomes from several to ten and several times slower than the actual device. Note

With the use of only a few, or even no peripheral functions, the simulation speed may become faster than the actual device.

Note: The measurement environment for simulation speed is as follows.

CPU: 3.20 GHz (Quad-Core); memory: 8 Gbytes; OS: Windows10 64-bit edition

## 3.2.3 Pin waveforms in the [Timing chart] window

The maximum length of a pin waveform is 4096 signal-level changing points. After reaching this maximum length, the data will be overwritten from the oldest value. If this length is not sufficient, use the following methods.

- Reduce the number of registered pins
- Stop the user program at the place where you want to confirm the waveform by using a breakpoint.

## 3.2.4 Controlling windows

The following keyboard operations are not available in the simulator windows ([Signal Data Editor], [I/O panel], and [Serial]) .

- Navigation via tab or arrow keys  $(\leftarrow, \uparrow, \rightarrow, \downarrow)$
- Deletion via the Del or Backspace keys
- Cut & paste and other operations via the Ctrl + C, V, X, A, or Z keys.

Perform the above operations as follows.

- Navigation: Navigate by using the mouse.

- Deletion: Right-click and perform the action from the context menu.

- Cut & paste, etc.: Right-click and perform the action from the context menu.

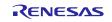

## 3.2.5 Closing the [Simulator GUI] window

The [Simulator GUI] window can only be closed by disconnecting from the debugging tool, or by closing CS+ in proper manner. The X button cannot be used.

Additionally, although it appears that the  $\boxed{X}$  button can be pressed if Aero is enabled in Windows, pressing this button will not close the [Simulator GUI] window.

## 3.2.6 Disconnecting the debug tool

CS+ may be closed if the debugging tool is disconnected while any of the following dialog boxes is open from the [Simulator GUI] window. Be sure that the following dialog boxes have been closed before disconnecting the simulator.

Save As
 Open
 New
 Color
 Message (e.g. Error)
 Parts Button Properties
 Analog Button Properties
 Parts Key Properties

•Font •Parts Level Gauge Properties

Customize
 Parts Led Properties

Loop
Select Pin
Parts Segment LED Properties
Parts Matrix Led Properties
Parts Buzzer Properties
Pull up / Pull down
Format (CSI)
Entry Bitmap
Object Properties

## 3.2.7 Cautions for setting the Host Machine's language and region

If a Japanese OS is installed on your Host Machine, then if the language or region is set to other than Japanese/Japan, the menus and dialog-box names of the [Simulator GUI] window will be shown in English. Similarly, if a non-Japanese OS is installed on your Host Machine, then if the language or region is set to Japanese/Japan, the menus and dialog-box names of the [Simulator GUI] window will be shown in Japanese.

## 3.2.8 [Serial] window

When using [Serial] window as the data receiver for IICA, only ACK can be generated after receiving the data. NACK cannot be generated.

#### **Notice**

- 1. Descriptions of circuits, software and other related information in this document are provided only to illustrate the operation of semiconductor products and application examples. You are fully responsible for the incorporation or any other use of the circuits, software, and information in the design of your product or system. Renesas Electronics disclaims any and all liability for any losses and damages incurred by you or third parties arising from the use of these circuits, software, or information.
- 2. Renesas Electronics hereby expressly disclaims any warranties against and liability for infringement or any other claims involving patents, copyrights, or other intellectual property rights of third parties, by or arising from the use of Renesas Electronics products or technical information described in this document, including but not limited to, the product data, drawings, charts, programs, algorithms, and application examples.
- 3. No license, express, implied or otherwise, is granted hereby under any patents, copyrights or other intellectual property rights of Renesas Electronics or others.
- 4. You shall not alter, modify, copy, or reverse engineer any Renesas Electronics product, whether in whole or in part. Renesas Electronics disclaims any and all liability for any losses or damages incurred by you or third parties arising from such alteration, modification, copying or reverse engineering.
- 5. Renesas Electronics products are classified according to the following two quality grades: "Standard" and "High Quality". The intended applications for each Renesas Electronics product depends on the product's quality grade, as indicated below.
  - "Standard": Computers; office equipment; communications equipment; test and measurement equipment; audio and visual equipment; home electronic appliances; machine tools; personal electronic equipment; industrial robots; etc.
  - "High Quality": Transportation equipment (automobiles, trains, ships, etc.); traffic control (traffic lights); large-scale communication equipment; key financial terminal systems; safety control equipment; etc.

Unless expressly designated as a high reliability product or a product for harsh environments in a Renesas Electronics data sheet or other Renesas Electronics document, Renesas Electronics products are not intended or authorized for use in products or systems that may pose a direct threat to human life or bodily injury (artificial life support devices or systems; surgical implantations; etc.), or may cause serious property damage (space system; undersea repeaters; nuclear power control systems; aircraft control systems; key plant systems; military equipment; etc.). Renesas Electronics disclaims any and all liability for any damages or losses incurred by you or any third parties arising from the use of any Renesas Electronics product that is inconsistent with any Renesas Electronics data sheet, user's manual or other Renesas Electronics document.

- 6. When using Renesas Electronics products, refer to the latest product information (data sheets, user's manuals, application notes, "General Notes for Handling and Using Semiconductor Devices" in the reliability handbook, etc.), and ensure that usage conditions are within the ranges specified by Renesas Electronics with respect to maximum ratings, operating power supply voltage range, heat dissipation characteristics, installation, etc. Renesas Electronics disclaims any and all liability for any malfunctions, failure or accident arising out of the use of Renesas Electronics products outside of such specified ranges.
- 7. Although Renesas Electronics endeavors to improve the quality and reliability of Renesas Electronics products, semiconductor products have specific characteristics, such as the occurrence of failure at a certain rate and malfunctions under certain use conditions. Unless designated as a high reliability product or a product for harsh environments in a Renesas Electronics data sheet or other Renesas Electronics document, Renesas Electronics products are not subject to radiation resistance design. You are responsible for implementing safety measures to guard against the possibility of bodily injury or damage caused by fire, and/or danger to the public in the event of a failure or malfunction of Renesas Electronics products, such as safety design for hardware and software, including but not limited to redundancy, fire control and malfunction prevention, appropriate treatment for aging degradation or any other appropriate measures. Because the evaluation of microcomputer software alone is very difficult and impractical, you are responsible for evaluating the safety of the final products or systems manufactured by you.
- 8. Please contact a Renesas Electronics sales office for details as to environmental matters such as the environmental compatibility of each Renesas Electronics product. You are responsible for carefully and sufficiently investigating applicable laws and regulations that regulate the inclusion or use of controlled substances, including without limitation, the EU RoHS Directive, and using Renesas Electronics products in compliance with all these applicable laws and regulations. Renesas Electronics disclaims any and all liability for damages or losses occurring as a result of your noncompliance with applicable laws and regulations.
- 9. Renesas Electronics products and technologies shall not be used for or incorporated into any products or systems whose manufacture, use, or sale is prohibited under any applicable domestic or foreign laws or regulations. You shall comply with any applicable export control laws and regulations promulgated and administered by the governments of any countries asserting jurisdiction over the parties or transactions.
- 10. It is the responsibility of the buyer or distributor of Renesas Electronics products, or any other party who distributes, disposes of, or otherwise sells or transfers the product to a third party, to notify such third party in advance of the contents and conditions set forth in this document.
- 11. This document shall not be reprinted, reproduced or duplicated in any form, in whole or in part, without prior written consent of Renesas Electronics.
- 12. Please contact a Renesas Electronics sales office if you have any questions regarding the information contained in this document or Renesas Electronics products.
- (Note1) "Renesas Electronics" as used in this document means Renesas Electronics Corporation and also includes its directly or indirectly controlled subsidiaries.
- (Note2) "Renesas Electronics product(s)" means any product developed or manufactured by or for Renesas Electronics.

(Rev.4.0-1 November 2017)

## **Corporate Headquarters**

TOYOSU FORESIA, 3-2-24 Toyosu, Koto-ku, Tokyo 135-0061, Japan www.renesas.com

#### **Trademarks**

Renesas and the Renesas logo are trademarks of Renesas Electronics Corporation. All trademarks and registered trademarks are the property of their respective owners.

## **Contact information**

For further information on a product, technology, the most up-to-date version of a document, or your nearest sales office, please visit: <a href="https://www.renesas.com/contact/">www.renesas.com/contact/</a>.